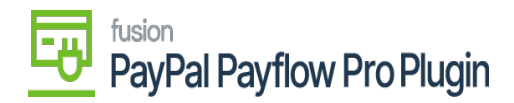

## **Configure PayPal Payflow Package for Multiple Stores**

If you want to publish the package for multiple stores/tenants, click on the **ellipsis (…)** icon located in the sub-header menu.

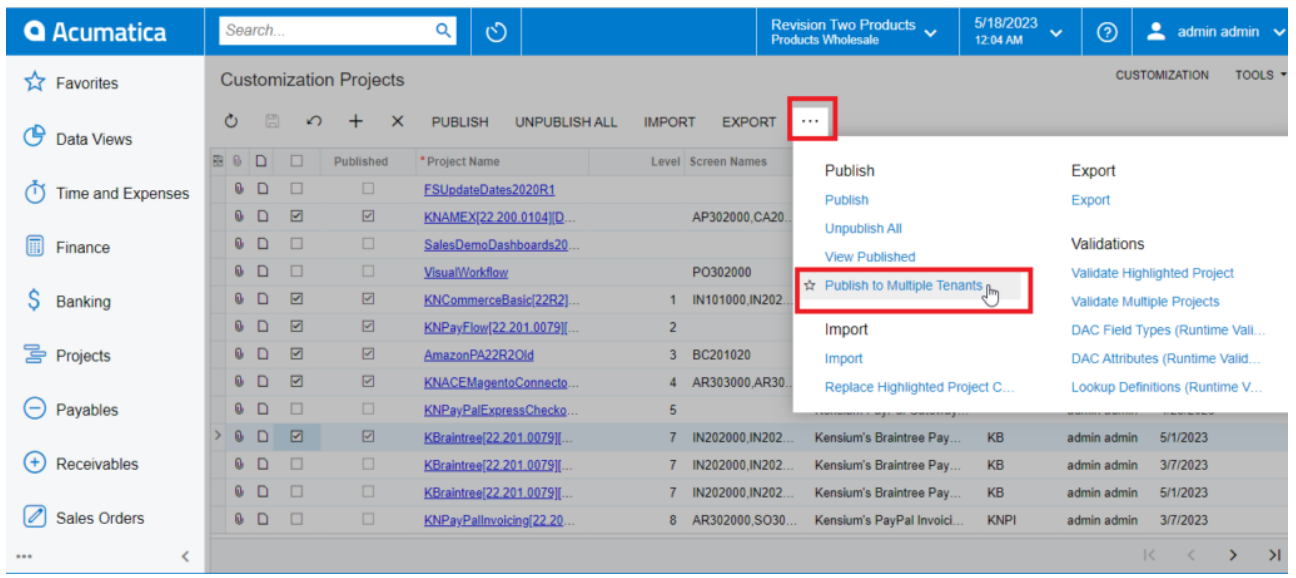

1. Select **Publish to Multiple Tenants.**

### *Publish to Multiple Tenants*

a. To add multiple stores/tenants, type **'Tenants'** as a keyword in the universal search bar.

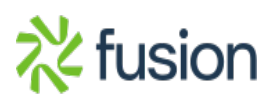

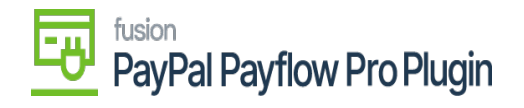

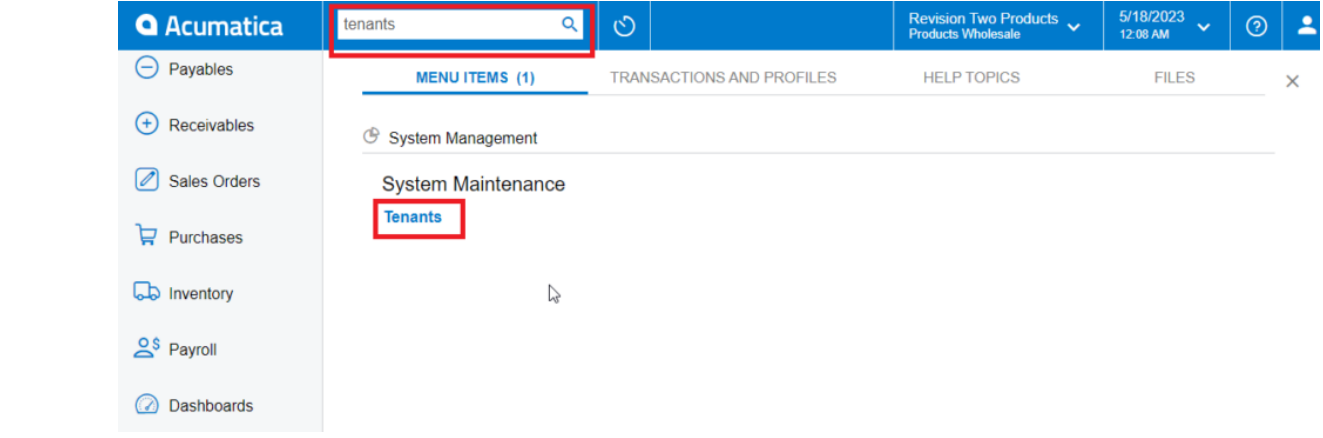

#### *Tenants through search bar*

b. Click **Add (+)** icon from the sub-header menu to add tenant/store.

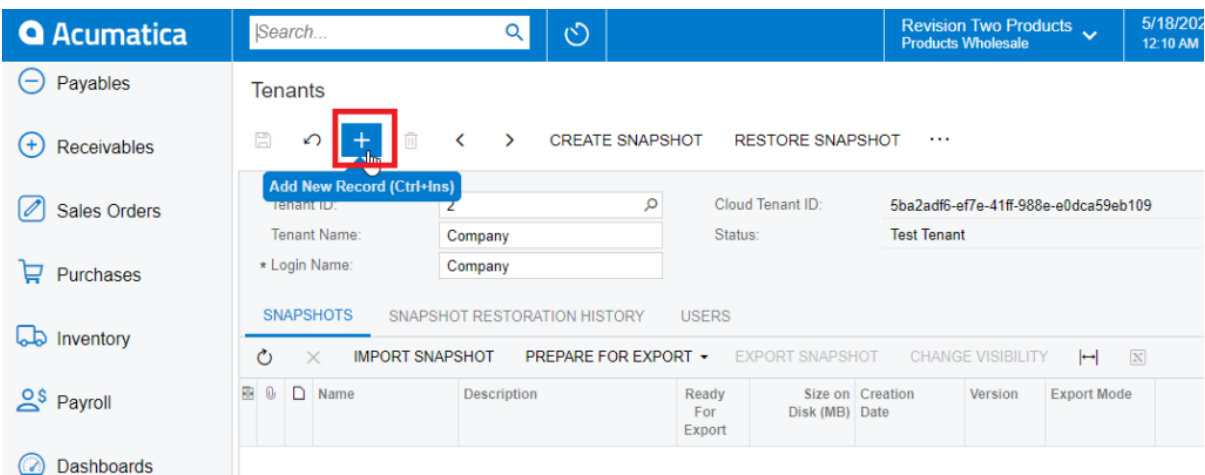

#### *Add New Record for Tenants*

2. Select the checkbox(es) for the company names for which you want to publish the package.

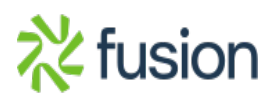

# Fusion<br>PayPal Payflow Pro Plugin

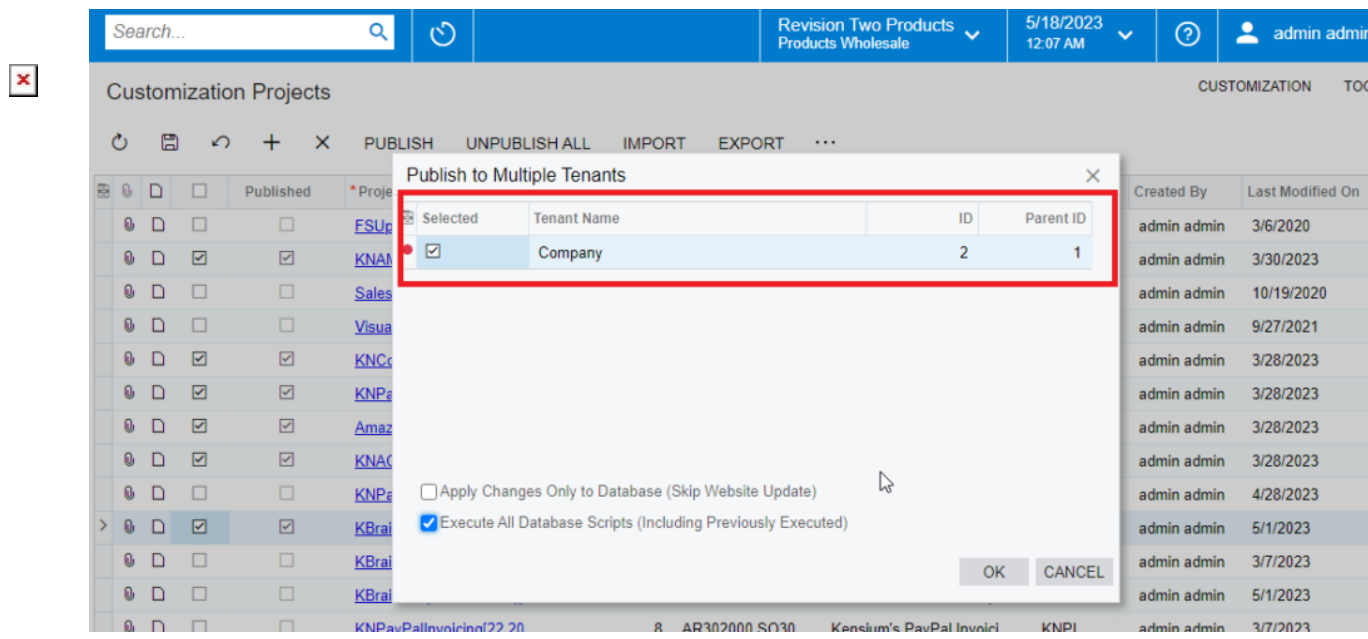

*Publish package to multiple tenants*

3. Click **OK.**

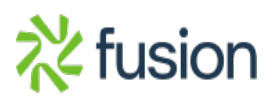